# **Installation rapide du modem Thomson Thomson TWG850**

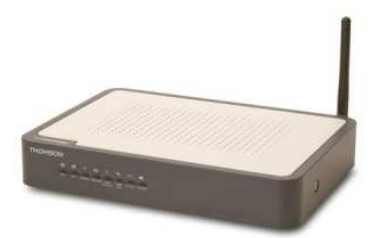

## **Les éléments nécessaires à votre installation installation :**

*Contenu du pack :* 

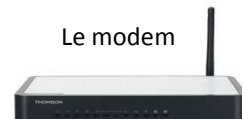

*Non fourni :* 

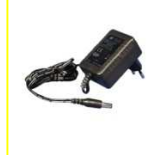

1 câble RJ11 âble RJ11\*

1 bloc d'alimentation 1 câble Ethernet 1 câble Coaxial

ĺ

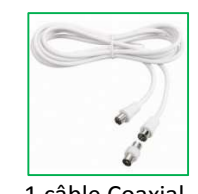

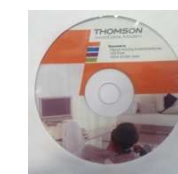

CD d'Installation

**Pensez à débrancher le bloc d'alimentation d'alimentation et le câble coaxial avant un orage.**

*\* Le câble RJ11 (fourni avec le téléphone) permet de relier votre téléphone sur la prise RJ11 du modem modem.* 

### **Raccordements :**

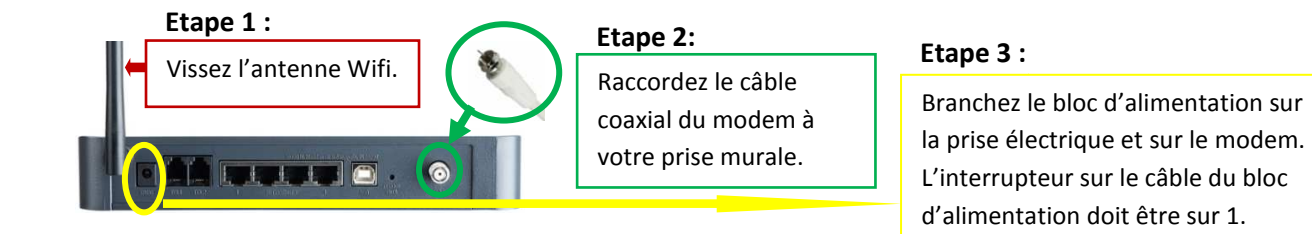

#### *Installation Ethernet (conseillée) :*

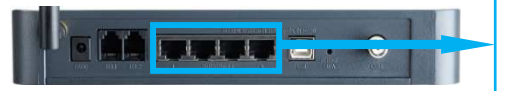

Raccordez une extrémité du câble Ethernet au modem dans un des 4 ports et l'autre à votre ordinateur.

#### *En cas d'absence de port Ethernet sur votre PC, veuillez procéder à l'installation l'installation USB\* :*

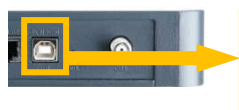

Raccordez l'extrémité carrée d'un câble USB au modem et l'autre à votre ordinateur, insérez le CD d'installation et laissez-vous guider par l'assistant d'ajout de nouveau périphérique de Windows.

*\* Ne fonctionne que sous Windows XP, Vista et Seven avec un débit max de 4Mbps*

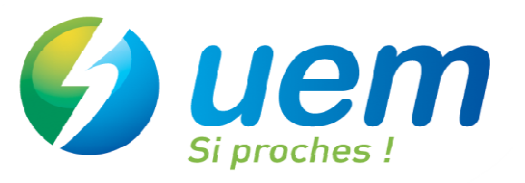

#### *Activation du Wifi :*

Sur votre PC, ouvrir « Connexion à un réseau » en cliquant sur l'icône de réseau (all ou **le )** dans la zone de notification (en bas à droite de votre écran).

Dans la liste des réseaux sans fil disponibles, cliquez sur « Thom\_XXXX » puis sur « connecter » et saisissez le code de sécurité WEP figurant sur l'étiquette sous votre modem.

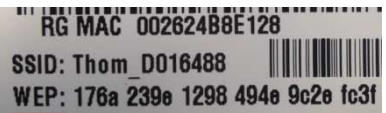

#### *Installation de la téléphonie :*

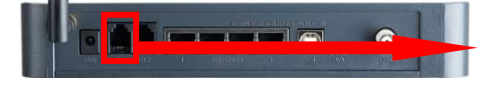

Branchez une extrémité du câble RJ11 au modem entrée « TEL1 » et l'autre à votre téléphone.

**Bravo ! Votre installation est terminée, vous pouvez maintenant naviguer sur Internet en lançant simplement votre explorateur Int Internet.** 

# **Dépannage du modem Thomson TWG850**

#### **Voyants :**

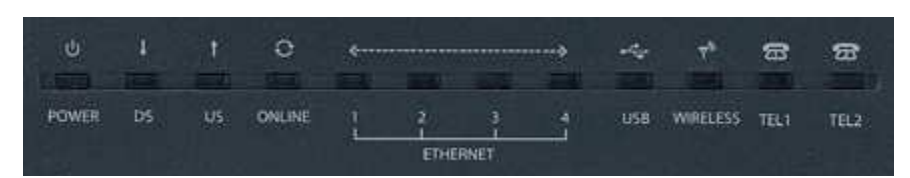

En mode de fonctionnement normal, les voyants **POWER**, **DS**, **US** et **ONLINE** sont allumés fixes. Les voyants **ETHERNET, USB** et **WIRELESS** sont allumés si la connexion est active. Le voyant **TEL1** est fixe ou clignotant si vous êtes en ligne.

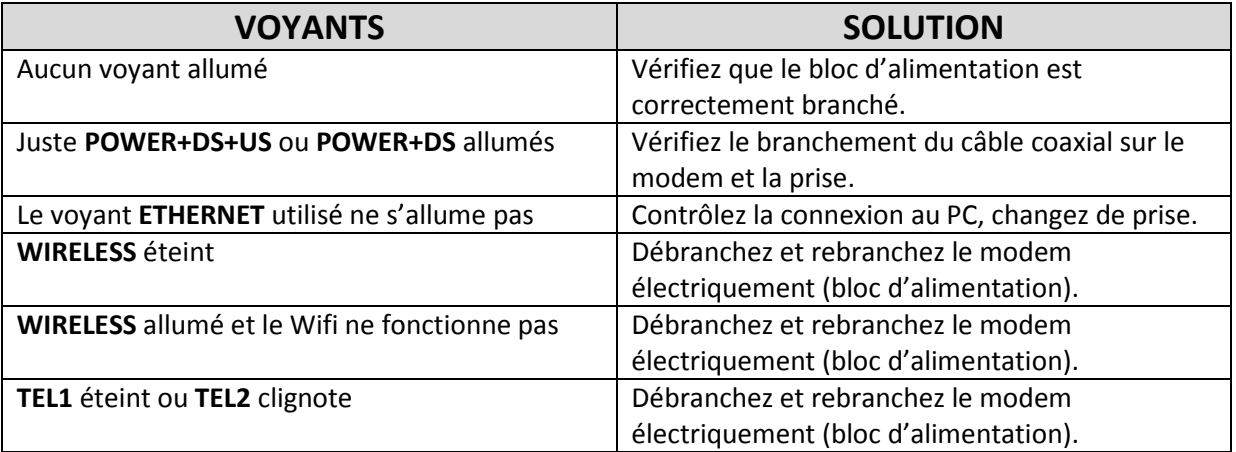

Pour plus de renseignements, consultez la notice détaillée sur le CD d'installation.

En cas de problèmes, appelez la **hotline** au

**hotline** au **0810 45 54 26**

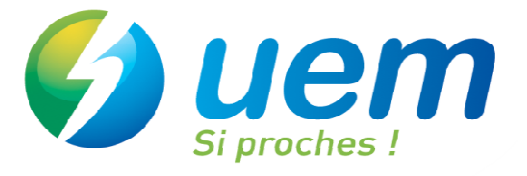